## **User Preferences Are Not Saving**

Last Modified on 08/31/2017 8:53 am CDT

## **Problem**

When moving columns or changing user preferences in the Form Manager they do not save the next time TraCS is opened.

## **Resolution**

User Defaults are not saving because the agency defaults are overwriting the user defaults. When using the system admin account, agency defaults may have been inadvertently saved. An agency has 2 choices to remove the agency default.

- 1. You can either save all the settings to the 00001 user, this will override all user preferences.
- 2. Delete the agency defaults by going into the Configuration Manager.
	- a. Click

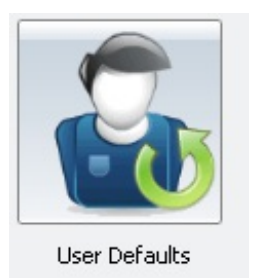

- b. Highlight **Agency012**
- c. Click

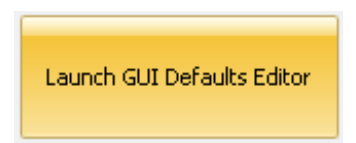

d. You will get the following…

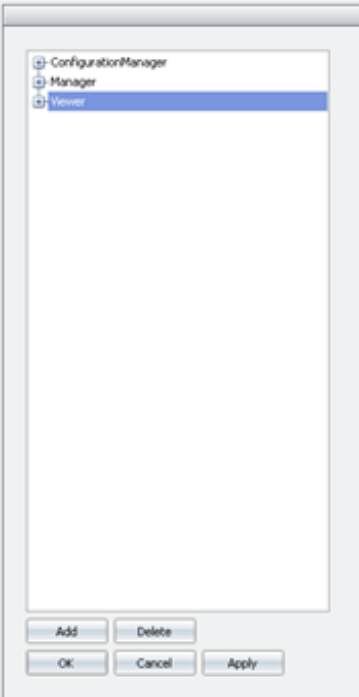

- e. Either:
	- i. Find the setting causing the issue.
	- ii. Delete all entries.

More FAQs here:

http://wisconsindot.gov/Pages/safety/enforcement/agencies/tracs/faqs.aspx

GLP 10/15/2013

DAR 4/26/2016

BLN 5/4/2016